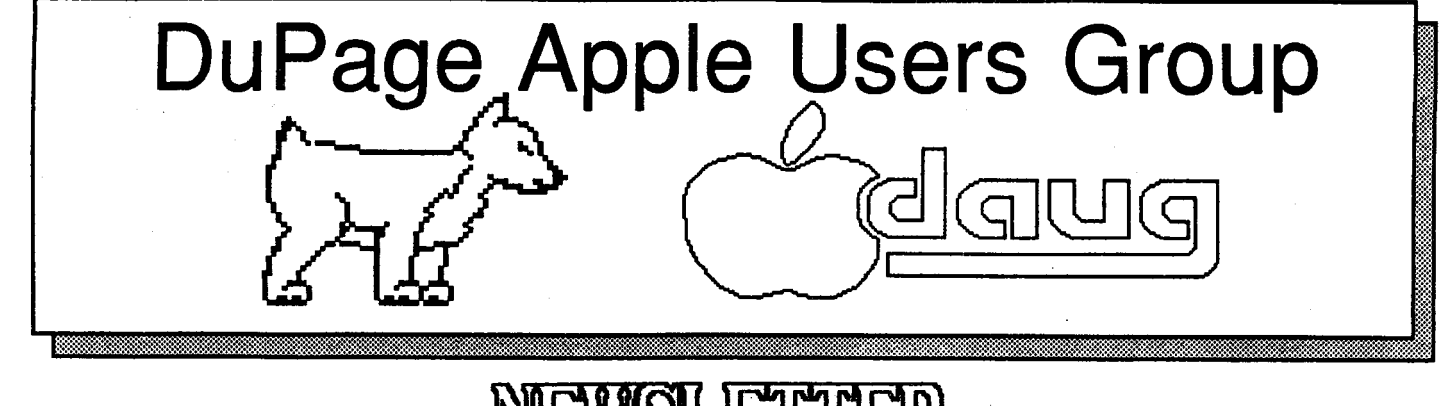

 $\mathbb{E}$ **MER** 

MARCH 1987

KARCH MEETING ============

- **Nhen:** 7:30 PK, KARCH 10. 1987
- **Nhere:** Lincoln Center 935 **Naple** Ave **Downers Grove,** Ill

 $\frac{1}{2}$ 

Topic: ## ANNUAL AUCTION #

7:30-7:40 7:40-7:55 7:55-8:30 8:30-8:45 8:45-9:30 Opening remarks **Demo** of Current DOK ANNUAL AUCTION Break & Novice Corner ANNUAL AUCTION

Other Dates to Remember

**Kar** 10: ANNUAL AUCTION 18: Board Meeting (7PM, Downers Grove Library)

24: Appleworks Sig (7PN, **Mood** Dale Library)

Apr 14: Regular meeting -**Graphics** 22 Board Neeting (7PM, Downers Grove Library) 28 Appleworks Sig (7PM, Wood Dale Library)

Kay 12: Regular meeting 20: Board Meeting (7PM, Downers Grove Library) 26: Appleworks Sig (7PM, Mood Dale Library)

### **Officers** ==========

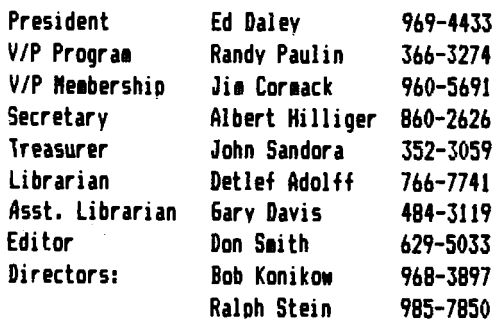

...from the Presidents corner...

If you were at the February meeting, you were able to see, in more ways than one, something new. We had a demonstration of Kodak's new video overhead projection screen. This device, which requires output from a digital RGB card in the APPLE,displays the screen output on an overhead projector. Nhile the **i1age was** not in color, it was projected onto the screen and, here's the second something new, everybody was able to see what was happening on the screen. Some lo-res, high speed graphics got lost on the display, but other than that it seemed to work out great. The problem is the cost: about S1200 discounted. It was suggested that we try and split the cost, **and share** the **device with a** school. **Does** anvbodv **know** of a contact that **1ight make** this **idea work?** If so, let us **know.** 

It's Auction time! Time for the 3rd annual DAUG auction. Exciting favorites from the past have included: older model printers, interface cards, magazines, joysticks, even Apples themselves have shown up on the auction block. Bring what you have, including your checkbook, and be prepared for an exciting evening.

It not to early to think about which office you would like to run for within DAU6. Elections are in May with nominations opening in April.

Nhat else is coming up? Yau tell us. The ideas/suggestions **were** have so far include Graphics, ENAlL, Neaory Cards, Spreadsheets, A representative from Broderbund, A rep from Penguin Software. If you have any other ideas, let us now. We also need ideas on how to present these topics. If have an interest or any experience (good or bad) let us know. WE NEED YOUR HELP.

Until next time.....

LOGOFF

Ed Danley

Apple Continues Commitment to Apple II Line

Cupertino, California, January 12, 1987. Apple Computer, lnc. today continued to demonstrate its commitment to the Apple II product family by introducing an updated version of the Apple Ile personal computer, the most Nidely used comouter in U.S. schools. The updated IIe, which is available immediately, has an expanded keyboard with built-in numeric keypad, includes improved training and reference materials and features Apple's ne• "platinum• color scheme.

Considered the Norkhorse of the Apple II product family, the Ile is the number one selling personal computer to elementary and secondary schools and a popular choice for families with school-age children, Schools have purchased **more** than one million **IIe's** since the computer •as introduced on January 19, 1983.

The other members of the Apple II product line--the Apple II6S and Apple IIc--are targeted at specific segments of the education and consumer markets. The Apple II6S, Apple's high end flagship product, features a high-performance system with advanced color graphics and sound capabilities, fast arocessing speeds and large memory expandability. The Apple IIc, Apple's starter system, has a built-in disk drive, ports and connectors, optional **eemory** expansion, and a compact case.

"The introduction of an updated Ile completes the revitalization of the Apple II product family that Apple began in September by launching the II6S, a memory expansion module for the Ile and several ne• peripherals,• said Delbert **N.**  Yocam, executive vice president and chief operating officer. 'Three strong systems give educators and consumers **a wide**  range of price and performance options and establish a foundation on •hich the Apple II family can **grow** far into the future,• he said.

Apole Ile Offers Versatility in Education

A versatile, expandable architecture and the largest library of high quality educational software programs of any computer account for the popularity of the IIe in schools. The new IIe is completely compatible •ith all existing Ile software and peripheral equipment.

In kindergarten through eighth grades, Ile's are used to help teach all sub;ects including reading, language arts, mathematics, science, social studies and computer programming. In addition, ninth through 12th grade students also use the IIe's in areas such as computer science, business and vocational education, and for simulation exercises in social studies and science. The open architecture of the Ile also makes it ideal for specially designed accessories that help students with disabilities learn and **communicate more** easily,

For teachers and administrators at all levels, the Ile is **a**  low-cost workstation for classroom management, record-keeping, preparing instructional materials and their own desktop productivity applications. Since its introduction, the Ile has been a popular choice with independent developers, ensuring continual development of innovative software.

*rP* 

 $\epsilon$ 

The IIe provides12B kilobytes  $(K)$  of user memory  $(RAH)_+$ expandable to 1.2 megabytes (about 500 pages of text). Eight expansion slots accommodate a wide variety of accessories, such as floppy and hard disk drives, printers, modems, net•orks, **1e1ory** expansion cards and co-processor cards, available **from** Apple and third-parties. The Ile displays 40 or BO-column text, as •ell as graphics in three different resolutions and up to 16 colors, on **a •ide** variety of **monitors.** 

The IIe also provides a path to the most powerful member of the Apple II family, the II6S. The Apple II6S Upgrade Kit, which will be available this month, gives the Ile all the capabilities of the Apple II6S Nhile maintaining compatibility •ith **more** than 90 percent of the thousands of Apple II software programs available.

### New Features

The Ile's attached, typewriter-style keyboard has been redesigned to incorporate an 18-key numeric keypad, which **makes** entering numbers and performing calculations faster and easier. In addition, it has two programmable function keys, cursor-control keys and alpha-numeric keys in the OMERTY layout. It generates all 128 ASCII characters, of which 96 are printable in upper and lower case. To facilitate upgrading, the Ile keyboard is functionally equivalent to the II6S keyboard.

Like the Apple 116S, the IIe now features Apple's new platinum product color scheme: a light grav case that matches Apple's line of platinum peripherals and darker gray keycaps and accents.

The IIe comes with an owner's manual, a guide to AppleSoft Basic and two double-sided training diskettes, all of which have been newly revised.

To simplify installation, the lie is now shipped with the Apple SO-Column Card installed in the appropriate expansion slot. Previously the card was packaged separately and the user installed it.

#### Manta FREE Disk of the Konth?

There are several ways for you to get a FREE DoM.

Submit an article for publication in the Newsletter. We are always looking for more material. See Don Saith

JET subLogic Champaign, IL 61820 \$49.95

You're tired of your Piper Cherokee. You **wish** you could get from Miegs to Champaign in something less than an hour? What if you replace the 4 cylinder engine with an engine capable if producing 32000 lbs of thrust, replaced the Red Baron with Mi6-21 or Mi6-23 aircraft? As long are you are dreaming, what about the ability to take off and land on an aircraft carrier?

Enter JET, This high speed flying adventure gives you the ability to flight straight up and still be accelerating. Or you can be vicious and attack enemy planes, airstrips, missile silos, or Sea cruisers. Your weapons include AIM 9 and AIM 7 missiles, A6M-65 and MK-82 bombs in addition to your M 61 20MM aachine gun cannon. You can set the flying skill level from 0 (practice) to 9 (forget it, you don't have a chancel.

The **views** allows you to look right, left, front, back and above your head. You can also zoom your view from 1X to BX. You can also do exciting things such as flying upside down while looking above your head (in this case straight down) and buzz your aircraft carrier. Another interesting view is to watch yourself from the control tower of the carrier or the airbase. You must be pretty close to the tower, somewhere on the field, to be seen. You can watch yourself take off and land from the tower. The game also includes an e;ection seat in your aircraft. From the tower you watch yourself eject, and then freefall while waiting for your chute to open. If you look above you head while you a parachuting down, guess what you see? Your parachute of course! In the game dogfight mode, the chute allows you to escape from an imminent enemy hit to your aircraft. However, if you e;ect from three aircraft, you are grounded and the game is over.

If you have Flight Simulator II, or any of the Scenery Disks produced by subLogic, these can be used by JET, You put in your FS II disk, enter the coordinates of your favorite airport and off you go. You buzz the Statue of Liberty at **mach 2.5, follow the Kankakee River from Chicago to** Champaign in about 5 minutes. So far, I have not been able to use my JET disk as scenery for FS II. In other words, you cannot take off from an aircraft carrier with your Piper Cherokee. It probably could not stand the stress of the catapult launch anyway.

While flying JET doesn't match my first flight with FLI6HT SIMULATOR (1), it is still a fun and exciting way to get lost in your computer.

Ed Danley

### Introduction to EDIT.Pro ========================

EDIT.Pro was created by Ken Kashmarek of Living Legends Software, and is being marketed on a "user supported• basis, To receive your copy of the complete EDIT.Pro disk, users manual, registration number, and the use of our Customer Support Line, please send a contribution for \$30 or more to: Living Legends Software 1915 Froude St. San Diego, Ca. 92107

#### Overview •=======

EDIT. Pro runs under ProDOS on any Apple JI or // **series machine,** and clones.

This disk contains only the BASIC line editor portion of the program. There are a total of seven different files that **1ake** up the entire EDIT.Pro package, as well as various subroutine and text files. The main program files are:

# EDIT.PRO: contains LIST, XLIST, AUTO, EDIT, FIND, CHANGE, RENUMBER, MOVE, COPY SPLIT, EXIT and **N**

DISK : contains **NERGE, VIEN, SCAN, PSAVE, TYPE, DUMP, REPRO, XVIEN and EXIT** 

HEX.MEM : contains **HEX, DEC, PEEK, POKE, WPEEK, WPOKE, WHERE, MEM and QUIT** 

OPTIMIZE: contains XVIEW, XREF, VREF, GREF, LREF and QUIT

DOS : contains DCAT,DLOAD (for loading/editing DOS 3.3 files), QUIT

HELP : installs the online "help" feature

**COMPARE** : compares two BASIC programs, giving detailed results

All of these files, plus the support routines, take up almost the whole disk!

## **Editor Connand Summary** ======================

The following is a brief summary of the commands **available** in EDIT.Pro:

#### LIST

```
lfirstll,lastll,tabll,lengthll,endll/search/l 
XLIST Cfirstll,lastll,,lengthl 
AUTO Cnewll,incrl 
EDIT Cfirstll, lastll/search/l 
FIND Cfirstll,lastll/search/l 
CHANGE Cfirstll,lastl/search/replace/ 
RENUMBER [first][,last][TO or ,linewll,incr]
HOVE [first][,last][TO or ,][new][,incr]
COPY Cfirstll,lastlCTO or ,llnewll,incrl 
SPLIT first TO new /search 
EXIT (disconnect EDIT.Pro) 
ft Center the 1onitor -- AC to return to 
BASIC>
```
Most of the commands can be abbreviated -- for instance you could type:

E10 instead of EDIT 10

The control characters used for editing a line of BASIC **code are:** 

control-A Shift lock to allow lower case entry control-B Move cursor to beginning of line control-C Cancel editing of current line control-D Delete character under the cursor control-F Find next character typed and **1ove** cursor to it control-6 Ring ProDOS bell (different than BEEP> control-H Left arrow or backspace function control-I Insert character(s) at the cursor control-L Change case of character under the cursor control-M Carriage return -- end of line edit control-N Hove cursor to the end of the line being edited control-0 Set insert aode to insert a special (control> character control-P Pack the line -- remove blanks control-Q Truncate the line being edited at the cursor, end edit control-R Restore line to former (pre-editing) state control-T Saae as control-Q control-U Right arrow or forward space function control-X Cancel edit, edit range without changing current line control-Y Same as control-Q control-Z Zap (delete) characters up to next character typed **ESCAPE Same as control-A** 

A Few Last Nords  $\begin{minipage}{0.5\textwidth} \centering \end{minipage} \begin{minipage}{0.5\textwidth} \centering \begin{minipage}{0.5\textwidth} \centering \end{minipage} \caption{Example of \textwidth}{\begin{minipage}{0.5\textwidth} \centering \centering \end{minipage} \begin{minipage}{0.5\textwidth} \centering \end{minipage} \begin{minipage}{0.5\textwidth} \centering \end{minipage} \begin{minipage}{0.5\textwidth} \centering \begin{minipage}{0.5\textwidth} \centering \centering \end{minipage} \end{minipage} \begin{minipage}{0.5\textwidth} \centering \begin{$ 

Once you use EDIT. Pro I think you'll find it becoming an indispensable part of your hackers toolkit. Everyone that we've sent a copy to has nothing but the highest of praise for the job Ken has done in compiling and creating the latest in "state-of-the-art" tools for Apple programmers.

Val Golding called EDIT. Pro "one of the best utilities I've ever seen for the Apple programmer"  $-$  and we think you'll agree once you've had a chance to put it through it's paces.

Please direct any lengthy questions or comments (or just general BS!) to our bulletin board system in San Diego, Cal. The number is (619) 463-0176 and the password is 'guest'.

The ProLine Message System operates 24 hours a day at 300/1200 baud -- except when Kenn or Joe are updating the software. If you would rather correspond in a different manner, please write to us at the address given at the beginning of this message or call us between 9 A.M. and 6 P.M. at (619) 222-6138. Reseaber we're on the Nest Coast,

Thanks for your interest  $-$  hope to hear from you soon!

Jerry Hewett Living Legends Software

Micro Lab Company Update...

From the letters to the editor in inCider magazine. December 1986 issue...

Micro Lab went bankrupt about a year ago. The educational software, Constitution Tutor, English SAT1, Math SAT 1, and others, have been acquired by Word Associates, 3096 Summit Avenue, Highland Park, IL 60035, (312) 433-3076.

The data-base and programming language utilities, such as Data Factory and Language Plus have been acquired by Disk & Data Company, Box 648, Waukegan, IL 60079, (312) 244-8587. Externally written programs and games have had their rights reverted back to their original authors.

Ed Danley

## FOR SALE

Central Point Software Universal Disk Drive Controller and 3,5' disk drive --List S285 plus shipping ttAsking S195

Roger Rodrigues Phone: 887-7812 (leave a message)

**1111111111111111111 ADVENTURE** CONSTRUCTION \*  $\overline{1}$  is  $\overline{1}$ **1111111111111111111** 

..

Adventure Construction Set is an adventure lovers utility and game disk, You can create, let ACS create, or play an adventure.

Adventure Construction Set allows you to create an adventure. Start by initializing a data disk following ACS's instructions. You are n0'1 ready to **design** your adventure, An average adventure takes about 4-5 hours to make, ACS can do it in 20-25 minutes.

You first edit a main man. Choose from different properties. Mountains for instance can be just a picture on the screen, or a major obstacle. Random creatures can appear on the map if you want.

Next is the dungeon. Dungeon is the general term for a smaller detailed area. The dungeon can be the insides of a cave, a castle, an abandoned asteroid, or even the FBI headquarters. Again let your imagination run wild. The dungeons can be up to  $16$  rooms, and can contain almost anything.

All of the items, pictures, creatures, and dungeons are totally under your control. Editing is fairly easy. The picture, color, or attributes can be edited for almost anything. You can even make totally new items. If a manic ring, bazooka, or a laser blaster is what you need to **11ake** that adventure perfect, just create it.

There are three different types of adventures you can create. Space- lasers, purple sline, asteroids Fantasy- swords, dragons, castles Hystery- machine guns, spys, FBI headquarters Each area contains certain items, and they all share common items, ropes, lanterns, etc..

The ACS program can also construct your favorite type of adventure. Just tell it what type. Come back in 25 minutes and it will be finished. ACS also will finish your adventure if you don't feel like completing it yourself.

ACS can be as complex or as easy as you want it to be. Create everything from scratch, or let ACS do it all. Alaost anything is possible.

Adventure Construction Set Electronic Arts 2755 Campus Drive San Hateo, Ca 94403 (415) 571-7171

Suggested Retail Price \$39.95

Gary Oavis

Key: 1 dog 1st grader could have done better<br>5 doos best, don't chanoe best, don't change

Documentation--Ease of use---- Error handling-3 dogs 5 dogs **4 dogs** 

Overall Rating- 4 dogs

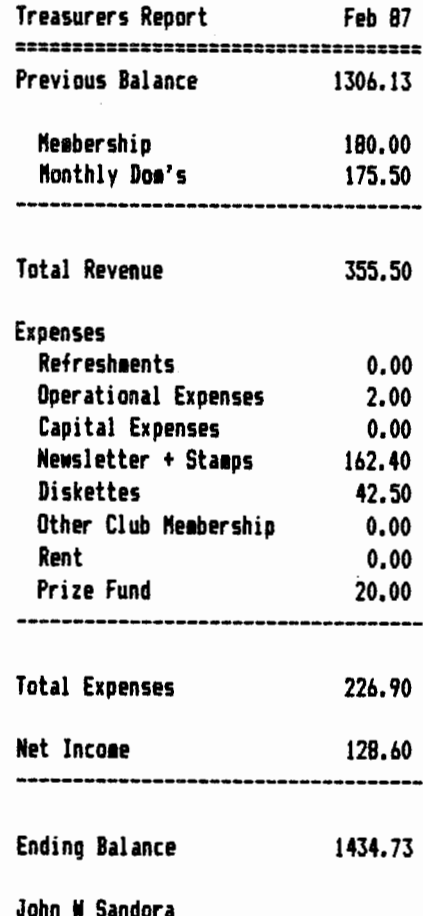

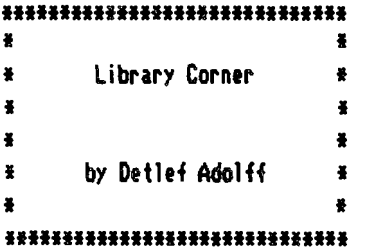

### Blank Diskettes SPECIAL

Remember that blank diskettes are available for purchase from the Librarian at club meetings. The cost is only \$3.97 for 10 diskettes plus tax. The diskettes come in multiples of 10 and include sleeves, labels and write-protect tabs.

AppleWorks Rescue Routine

On DoM 66, the member donated program disk, I contributed a program on the ProDos side, that would allow you to get back to the Hain Nenu by hitting Control-Reset when AppleWorks went off into outer space.

Unfortunately, the program doesn't work with AppleWorks  $V$  2.0, which I am now using. As luck would have it, I ran across a solution recently, and have already been able to utilize it successfully!

First off, the credits,,,,

This procedure was discovered/written by Nichael Wilks, of Applied Engineering, and parts of the procedure have been published in <u>The Main Nenu</u>, AppleWorks Forum, and in the MAUG section of CompuServe. I've combined the alternatives and retry procedures from all of them in this article.

Secondly, the cautions....

This procedure will not always work. Supposedly, it will work about 95% of the time, but the times that it won't work are unpredictable. DO NOT COUNT ON IT always being there to save you. The best insurance is still to save to disk REGULARLY during any session, probably at 10 to 15 minute intervals.

The original purpose of this procedure was to use it during testing, to save time after a crash of the program. When it DOES work, the only thing you should do is to save what you were working on, then reboot AppleWorks and reload the files. As Apple says 'press reset and all bets are off,,,'.

You never know what might have gotten messed up after a reset, so the only purpose of this is to *try* to rescue files on the desktop, so you don't have to start all over again,

 $\mathbf{r}$ 

Now, the process....

It is actually a very simple procedure to get back into AppleWorks after the program hangs, for whatever reason. If the program has actually crashed into the monitor, this will probably be less reliable, because whatever caused it might still be wrong. When the only problem is that you've hung up AppleWorks to the point where the only escape is *to* hit Control-Reset and reboot, use this procedure first. It could save you **a** lot of heartache.

# DOOR PRIZE !

If you attended one of the last couple of meetings you may have heard that we changed the way we are handling our door prize. At our October meeting we started to give away CASH!! There was a small catch.... you had to be there to accept the door prize that was drawn by the computer from the current list of **members.** If the member drawn as the winner was not in attendance, the amount of the current door prize would be carried over to the next month.

Lauren Luessow, a newer member, was at the February meeting to collect \$20.00

Good luck to the rest of you next month!

Al Hilliger

# Announcement

Just **a reminder** that the elections for Club Officers are coming up in just a month or so. If you feel that you have something to offer the club....if you would like to help out by taking over some of the duties involved in running the club...or if you're just interested in seeing what goes on at the Downers Grove Library on the 3rd Wednesday of each month from 7 to 9 pm, then volunteer to fill one of the positions on the Board of Directors!

Please contact <u>any</u> of the officers at the meeting, or call us at home to let us know you're interested.

Detlef Adolff Al Hi 11 iger  $\lambda$ ) Election Committee

# $=$   $0.006$  Special # 25  $=$

# Guess what ?? We have Print Shop graphics!

That's right Print Shop graphics. You do remember what Print Shop is don't you? These graphics are part two from the December graphics disk. This disk contains 90 graphs (H through 2). Use the Print Shop Slide Show to veiw the graphics 9 at a time.

Look for more graphics coming soon!

٠.

PS SLIDE SHOW, DAUG.DOG, M.COLONEL, M.NAVY, M.NAVY SEAL, H.PETTY OFFICER, H.RP, H.USHC, H.USN, MAGIC ANDREW, NATTERHORN, MERMAID, MICKEY, MICROWAVE MAN, MOOSEHEAD, MOUSE, MVP, NAVY JAG, NO SNOKING, OCTOPUS, OK SIGN, OPEN BOOK, OSTRICH, OUR HOUSE, PEAR, PEEP CHICK, PELlrm, PHARMACIST, PHONE, PIE, PIERCED HEART, PISTOL BANG, POPEYE, POSSUM, PROJECTOR, PUNPKIN, PUNK, RAINBOW, RCL LOGO, RHINO, ROCKET, ROLLER SKATES, ROSE, RUNNING SHOE, SAD **NASK, SAILOR SANNY, SCREUBALL, SHUTTLE, SKULL,** SNOOPY, SOCCER, SPACEMAN, STANDING BOOK, STARWEB, STOP, STRAW.SHORTCAKE, STRAWBERRY, STRAWBERRY.1, TACO, TANK, TELEPHONE, TELEPHONE.1, TELEVISION, THE WEST, TIGER, TOE SHOE, TRAIN, TRANSFORMER, TREE, TRICERATOPS, TRIKE, TV tmERA, 1Wlll6KT ZIM1 U.S., IKLE **SAN, INICOltl <sup>1</sup>**VIDEO TAPE, VIOLIN, VULTURE, WALKER, WAll STREET, WAVE, WEB, WHALE, WICKER 1, WICKER 2, WOLF, XYLOPHONE, YARN, ZEBRA, ZIPPER

 $==$  DAUG Disk of the Month #  $67 ==$ 

This month we have a graphic utility disk, The disk is in Prodos, so you need to add the Prodos, and Basic,systea files in order to boot the disk,

What does the disk do? Well it allows you to load hi-res screens, view them, compare, scrunch, unscrunch, and save scrunched screens,

Scrunch: Scrunching a screen means changing it someway so it takes up less room on a disk, thus allowing you to have more screens per disk,

The scrunch routine is a short binary program that turns the picture into a code. An unscrunched 3-D type picture takes 17 blocks, while the scrunched version takes 7. With this saved room, another whole scrunched screen can be saved with room left over in the same room a normal screen would go.

STARTUP This is the first program which runs automatically on boot up.

DAUG.HELLO Startup runs this program and you are presented with the daug menu.

H&R.FILER - This is the hi-res screen filing system<br>main program. Hgr.filer loads the next 2 programs.

EPSON.HIRES.OBJ This option is available to anyone with epson printers. You can print out the picture using this routine Milich is loaded by the main program.

SCRlNCH Scrunch is the scrunch/unscrunch routines used the Hgr.fi1er.

TEXT.LISTER In order to print out a set of instructions you must run this program. It will dump the instructions to a printer.

HFDOC1.3P The instructions are contained in this text file, Use the Text.lister to print this file.

BOXES A normal unscrunched hi-res screen for experimenting with.

C.SPIRAL2 This one of two scrunched screens. Both file names of the scrunched screens begin with a 'C.' to help identify them.

C.DOUBLE,BESSEL Another scrunched screen,

When using the Hgr,filer to scrunch and save screens, **make** sure you have another data disk, because the dom is filled.

The menu of the Hgr.fi1er lets you catalog, load, save, transfer, print (for those with an epson), and scrunch/unscrunch screens.

The menu options are fairly self explanatory except for the transfer option. Thsi is basicly a simple copy program to copy a screen from one disk to another,

You can pick which drive, slot, which page to load to, and where to print by just changeing the parameters in the change parameters option.

A few last notes. If your looking for some screens, check some doms, especially the last few months (remember they have the new pictures). Just be sure to **take** prodos pictures, not dos, If you try to use dos pictures, you will get an error.

If you want to use dos screens, you must change them to Prodos first, using convert found on your prodos **111t111** utilities disk,

VISIT OUR FRIENDS! ================== A number of local computer stores support our activity by offering the discounts listed below to those who show their membership cards. Stores that sell merchandise to everybody at a discount are not included. C B M Computer, St.CharlesRdandRoute83.Elmhurst(530-1125)-15% CB M Computer, 7 S LaGrange Rd, LaGrange (352-4700) -- 15% Farnsworth Computer Center, 1891 N Farnsworth Av, Aurora (851-3888)--15% Farnsworth Computer Center, 383 E North Av, Villa Park (833-7100) 15X Primetime Computer Services,9906 Wood Lane,Palos Hills,Ill (598-5200)-10% Software City,883 Geneva Rd.,Carol Stream,Ill 60187 (690-0880)- 15% Expert Computer Solutions, 2015 W Ogden Ave.,Lisle,Ill 60532 (963-6255) --15% Frequently a smaller discount is offered if a credit card is used. a store would like to be included in this listing, please write the  $editor$  and give us your discount schedule for Apple-User Group If members.<br>#\*\*\*\*\* enbers.<br>#\*\*\*\*\* **APPLE USER GROUP** 

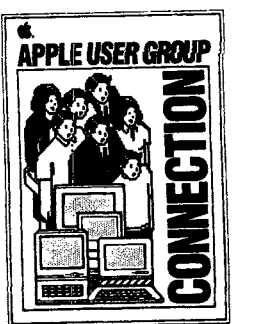

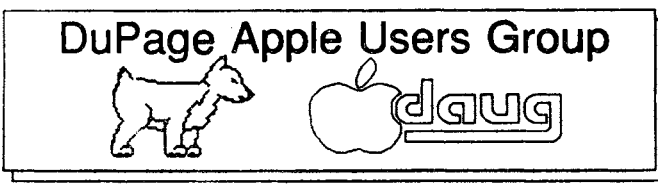

P.O. Box 294 ... Downers Grove, IL 60515

**Address correction requested:** 

!The above 1ailing label is the only notice you will receive that your **1e1bership** is expiring. Renewal of membership will involve the payment of the initiation fee of \$8.00 plus the yearly dues of \$12.00 for a total of \$20.00)